Development of web portal for Distributed And Network Algorithmics (DANA) lab Ανάπτυξη portal για το εργαστήριο Distributed And Network Algorithmics (DANA lab) by Neilos - Christos Psathas

Department of Electrical and Computer Engineering

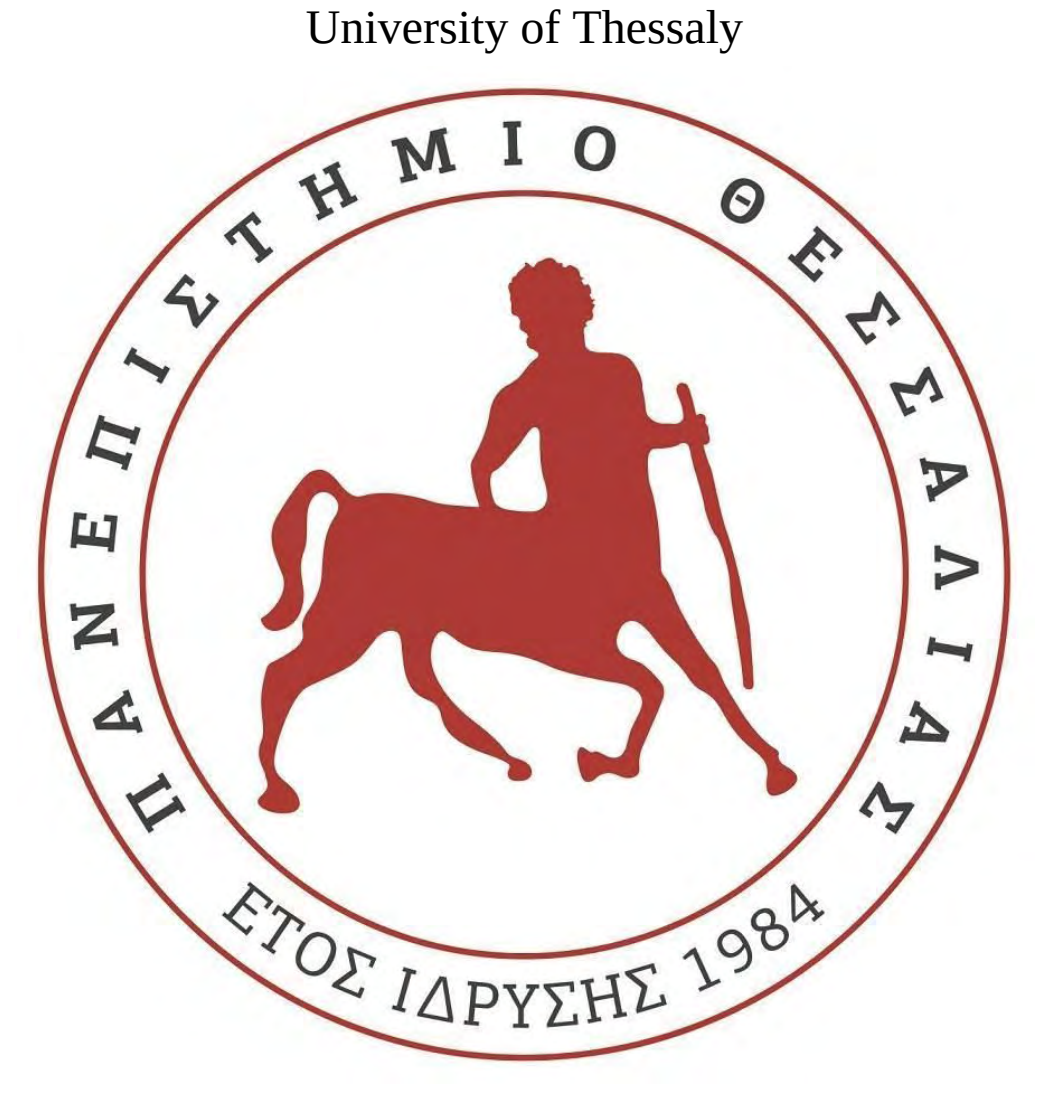

Volos, 2018

# <span id="page-1-0"></span>**ABSTRACT**

The development of a web portal with user-roles is mainly to support a company's web site and help the communication between employees. In our case this web portal is about an academic lab. The purpose of this thesis is the development of a web portal for Distributed And Network Algorithmics (DANA) lab. The supervisor of it is Dimitrios Katsaros. The web portal will present the academic profiles of DANA lab members.

# **ΠΕΡΙΛΗΨΗ**

Η ανάπτυξη ενός portal με ρόλους, που δύναται να υποστηρίξει εταιρικό site για προβολή των δραστηριοτήτων της εταιρείας και εσωτερική επικοινωνία των μελών της. Η εφαρμογή που κάνουμε είναι για την περίπτωση ενός πανεπιστημιακού εργαστηρίου. Ο σκοπός αυτής της διπλωματικής είναι η ανάπτυξη διαδικτυακής εφαρμογής για το εργαστήριο Distributed And Network Algorithmics (DANA lab). Υπεύθυνος του εργαστηρίου είναι ο κύριος Δημήτριος Κατσαρός. Αυτή η διαδικτυακή εφαρμογή θα παρουσιάζει τα ακαδημαϊκά προφίλ των μελών του εργαστηρίου.

# <span id="page-2-0"></span>**ACKNOWLEDGEMENTS**

Με την εκπόνηση της διπλωματικής μου κατ' αρχήν όλους τους καθηγητές μου για όλα αυτά που έκαναν (ή δεν έκαναν) και για όλα αυτά που μου έμαθαν όλα αυτά τα χρόνια, με ποιο σημαντικό τον κύριο Κατσαρό ως επιβλέπον για την διπλωματική μου αλλά και ως καθηγητή μου σε 6 μαθήματα. Ακόμη, θέλω να ευχαριστήσω τους κοντινούς μου φίλους καθώς και την οικογένεια για τη συνεχή στήριξη και τη βοήθεια. Πάνω από όλα όμως, θέλω να πω δύο μεγάλα ευχαριστώ, πρώτον στον αδερφό μου ο οποίος ήταν ο "υπεύθυνος" που διάλεξα αυτή τη σχολή και επίσης στον παππού μου όπου ήταν κυριολεκτικά πάντα δίπλα μου!

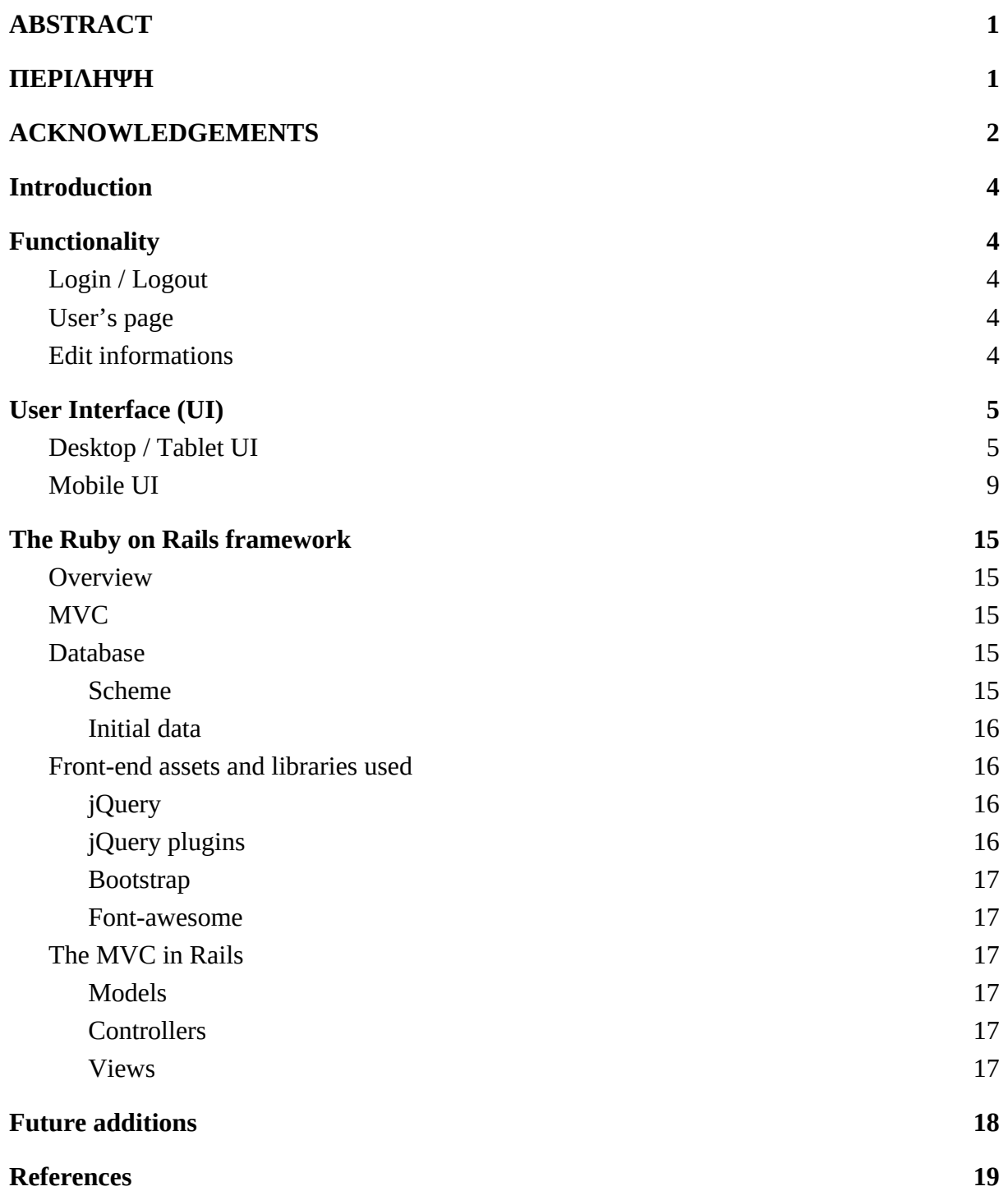

## <span id="page-4-0"></span>**Introduction**

Is very important for academic professors and diploma students to have a well presented academic profile web page. In the following sections we will describe the user interface of the DANA Lab Web Portal and then the framework along with the code and libraries that used to build it. The last section will present some ideas of future additions/improvements.

# <span id="page-4-1"></span>**Functionality**

The DANA web portal have these main features:

- Login / Logout of registered user
- Presentation of his/her informations
- Registration of new users
- Deletion of registered users

All of the above should be done with easy and user-friendly way without assumptions for the technical knowledge of the user. Each user have the ability to edit his/her page. The registration and deletion of users is done by a special type of users (called admins) that have the "*admin rights*". Admin users have also the ability to edit the informations of other users, promote normal users to admins and see the list of registered users.

## <span id="page-4-2"></span>Login / Logout

The registered users have the ability to login to the portal by providing the unique username and password of their accounts. The login page is the homepage of the app. When a user is logged in, is then redirected to his/her personal profile. A logged user may logout of the app at any time, so he/she then can login again with a different account.

## <span id="page-4-3"></span>User's page

This is the main page of the app. In this page is presented the informations of a user. This includes the bio, the education training, the academic positions, the honors and awards, the teaching activities, the publications and the research projects of the user.

## <span id="page-4-4"></span>Edit informations

When a user is logged, have the ability to alter the informations of his/her personal profile.

# <span id="page-5-0"></span>**User Interface (UI)**

Below there is screenshots of the web app. The UI is responsive, it means that the content is presented different in mobile devices with narrow screens, utilizing the vertical scrolling and the touch functionality, it also resizing the fonts and images to make them easier to read and fit to the screen.

## <span id="page-5-1"></span>Desktop / Tablet UI

1. Login page

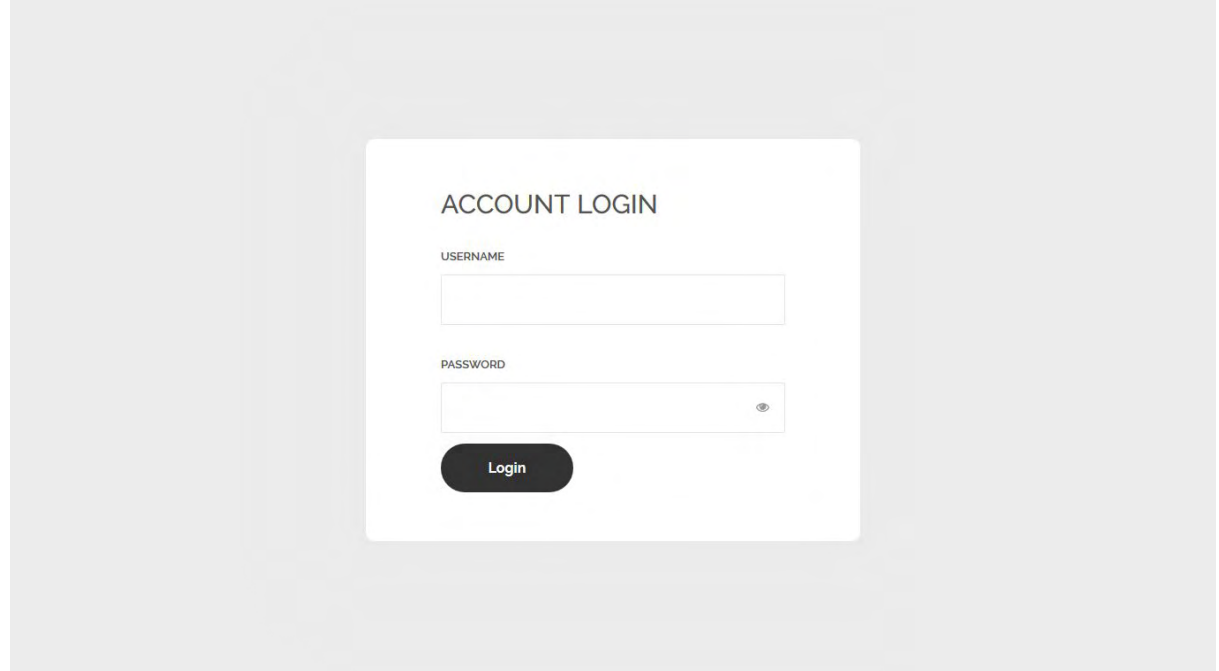

2. User's page

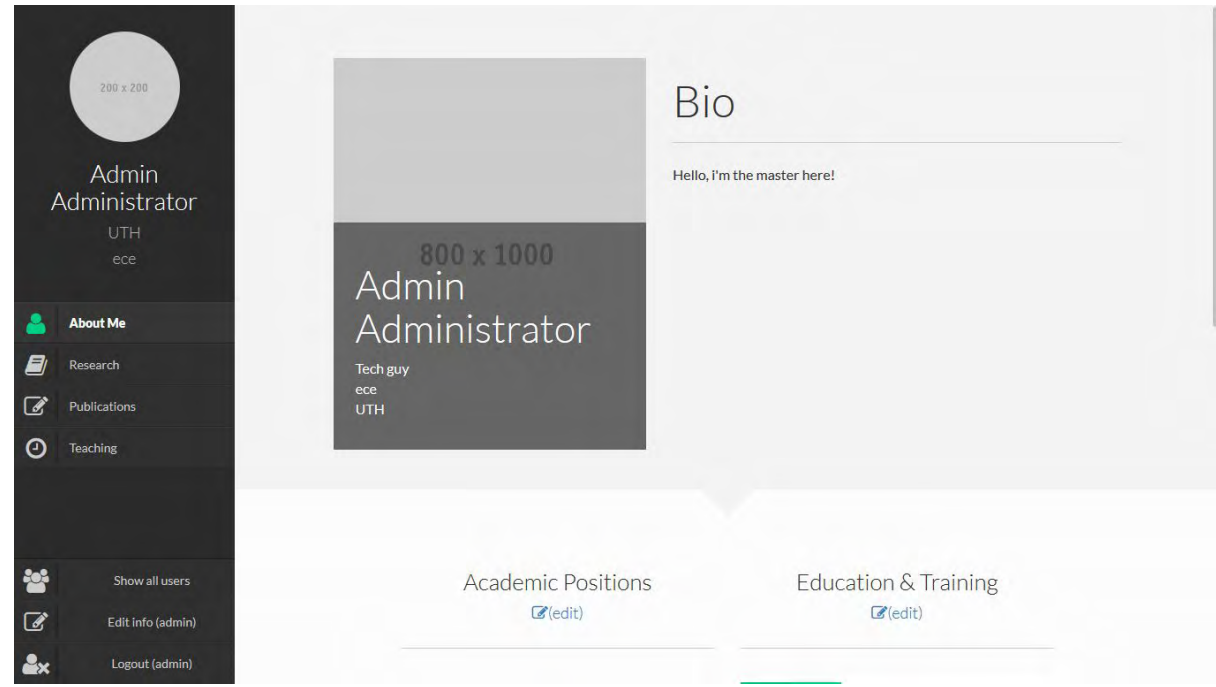

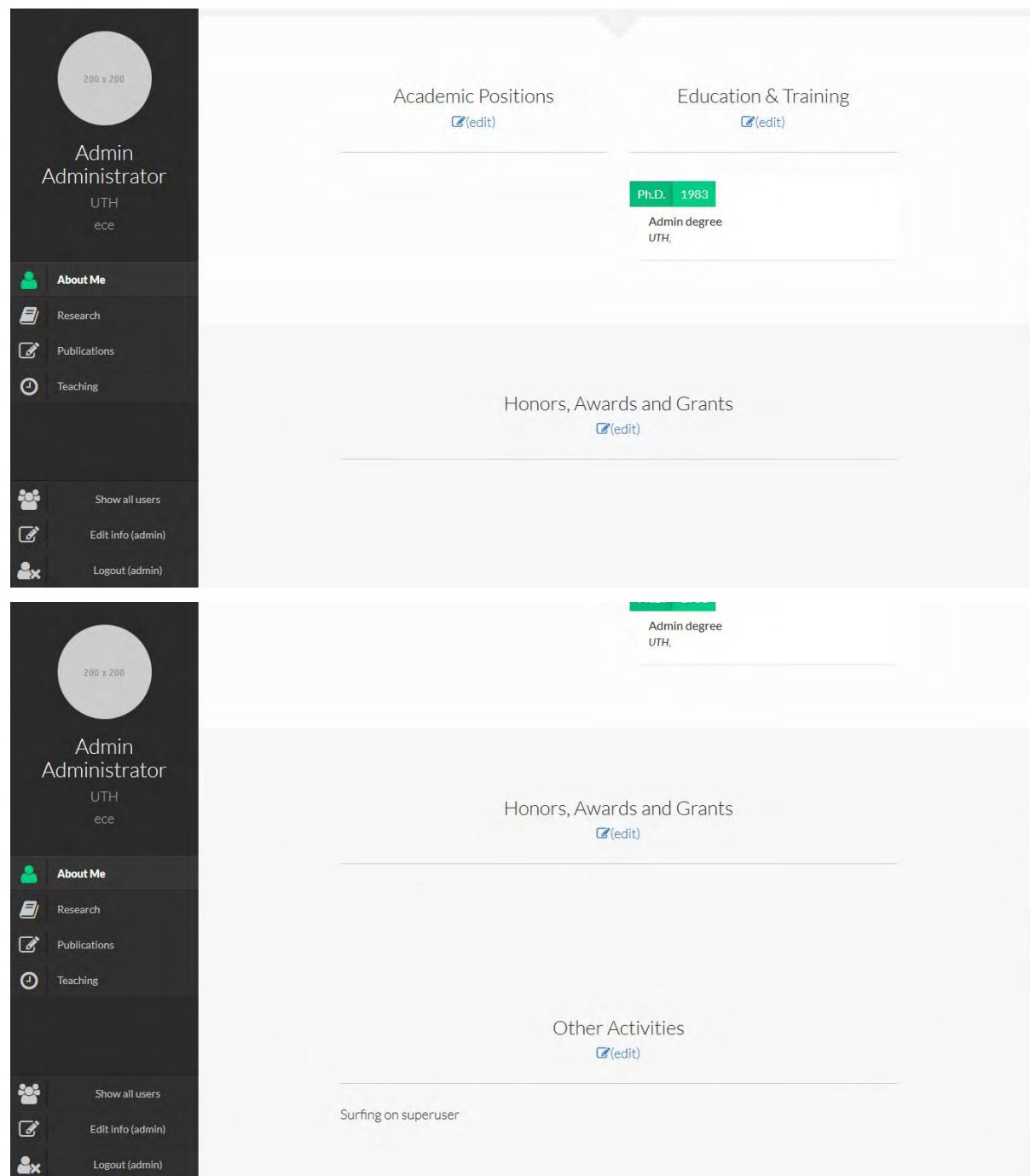

#### 3. Research section

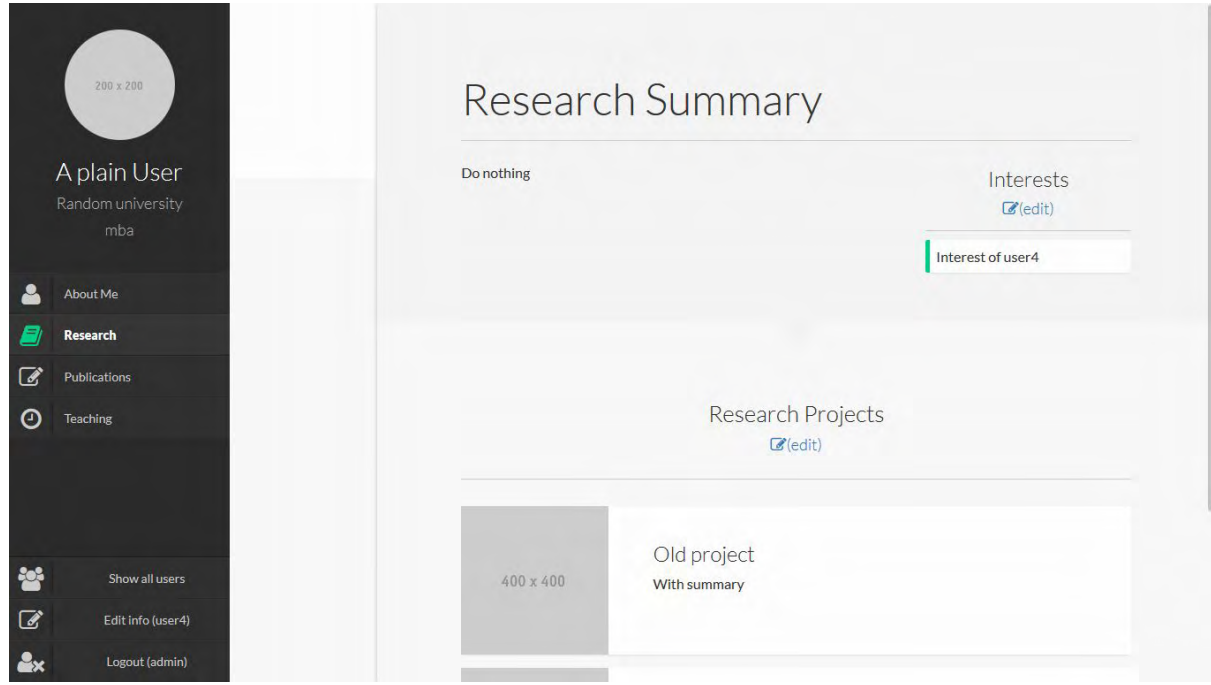

4. Publications section

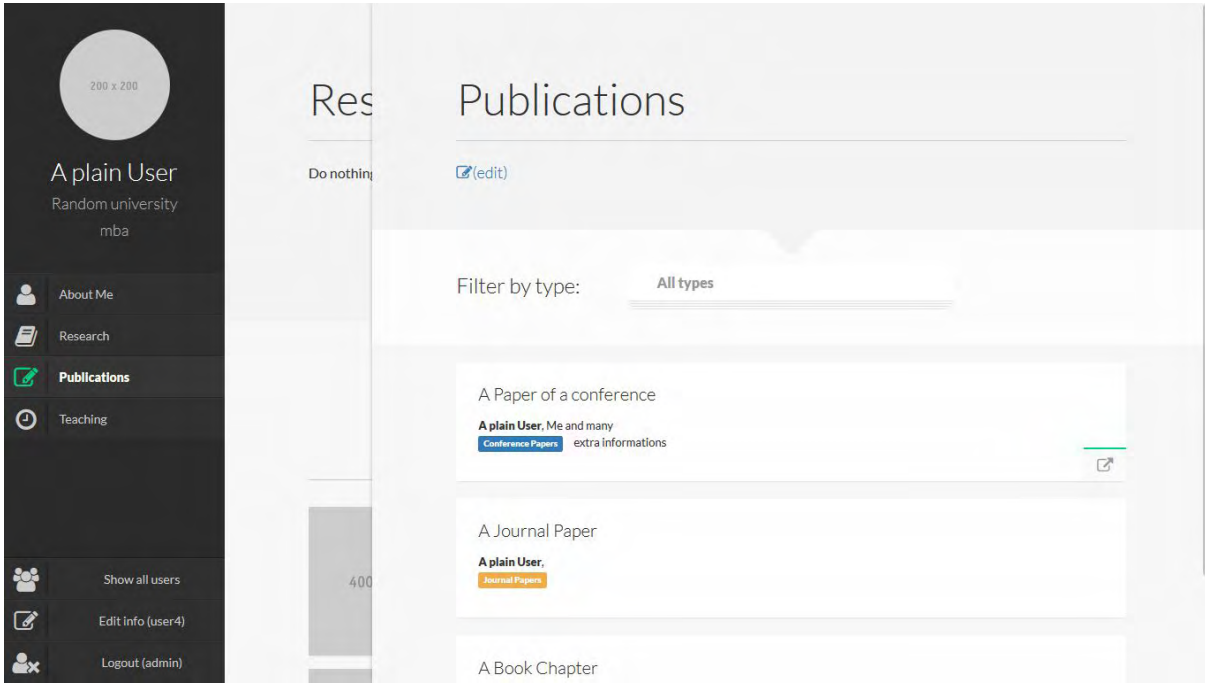

### 5. Teaching section

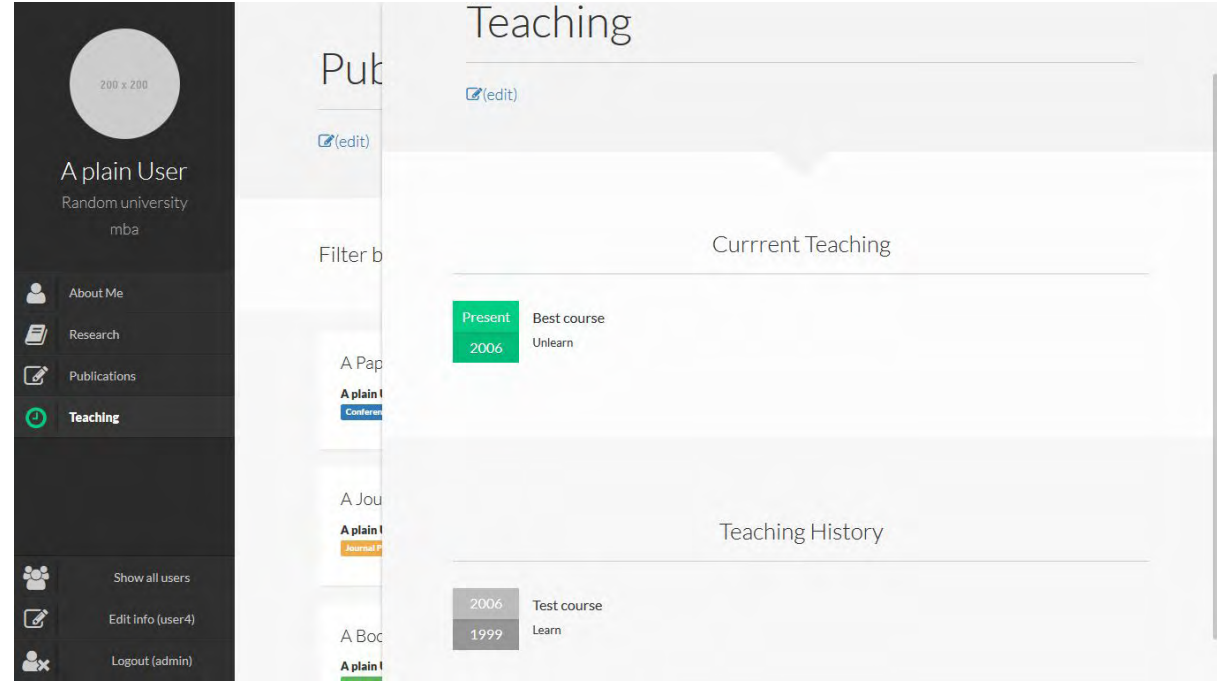

6. All users page

#### **Users**

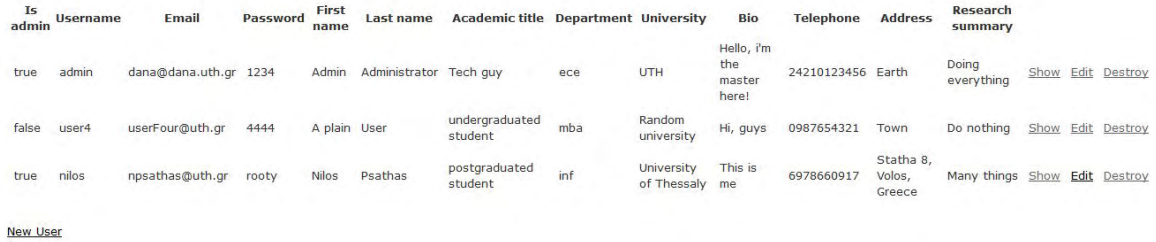

#### 7. Edit informations page

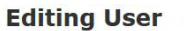

Is admin<br> $\boxtimes$ Username<br>admin Email<br>dana@dana.uth.gr Password<br>1234 First name<br>Admin Last name<br>Administrator Academic title<br>Tech guy Department<br>ece University<br>UTH Bio Hello, i'm the<br>master here! Telephone<br>24210123456 Address<br>Earth Research summary<br>Doing everything Update User

## <span id="page-9-0"></span>Mobile UI

1. Login page

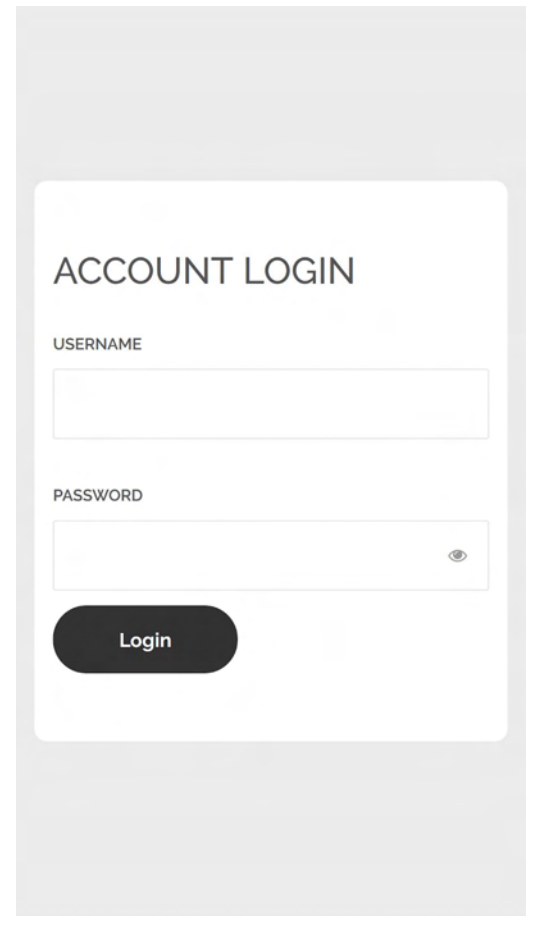

2. Menu

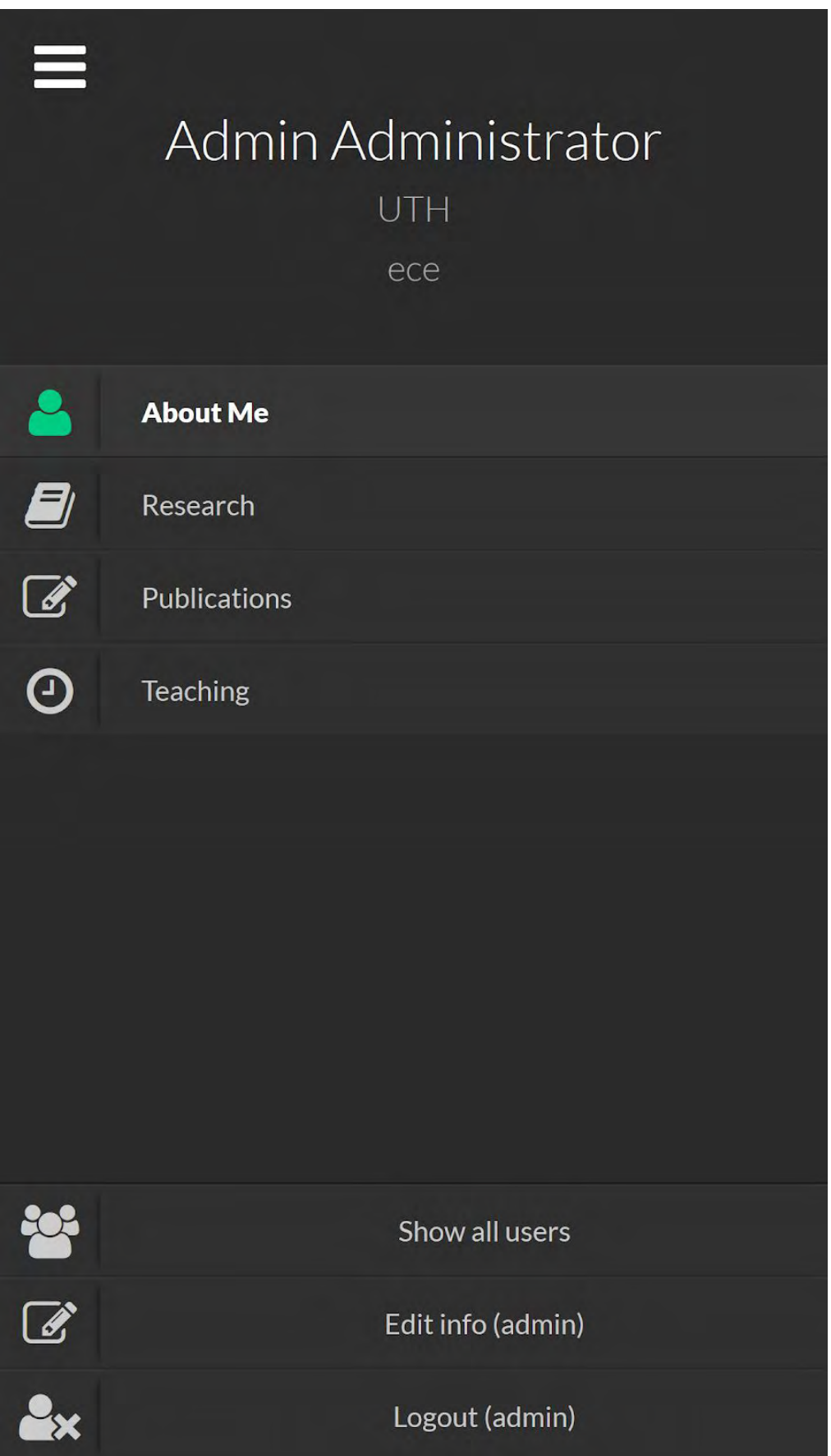

3. User's page

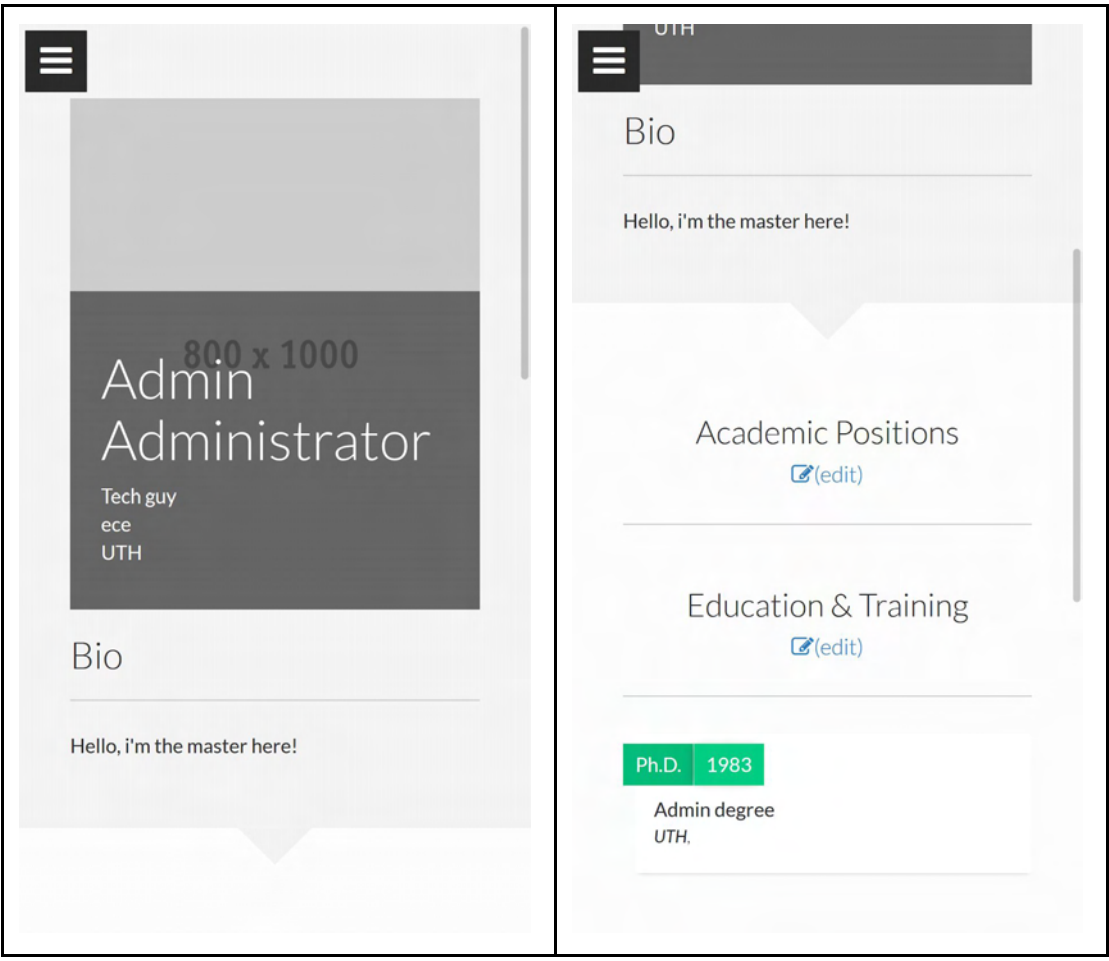

#### 4. Research section

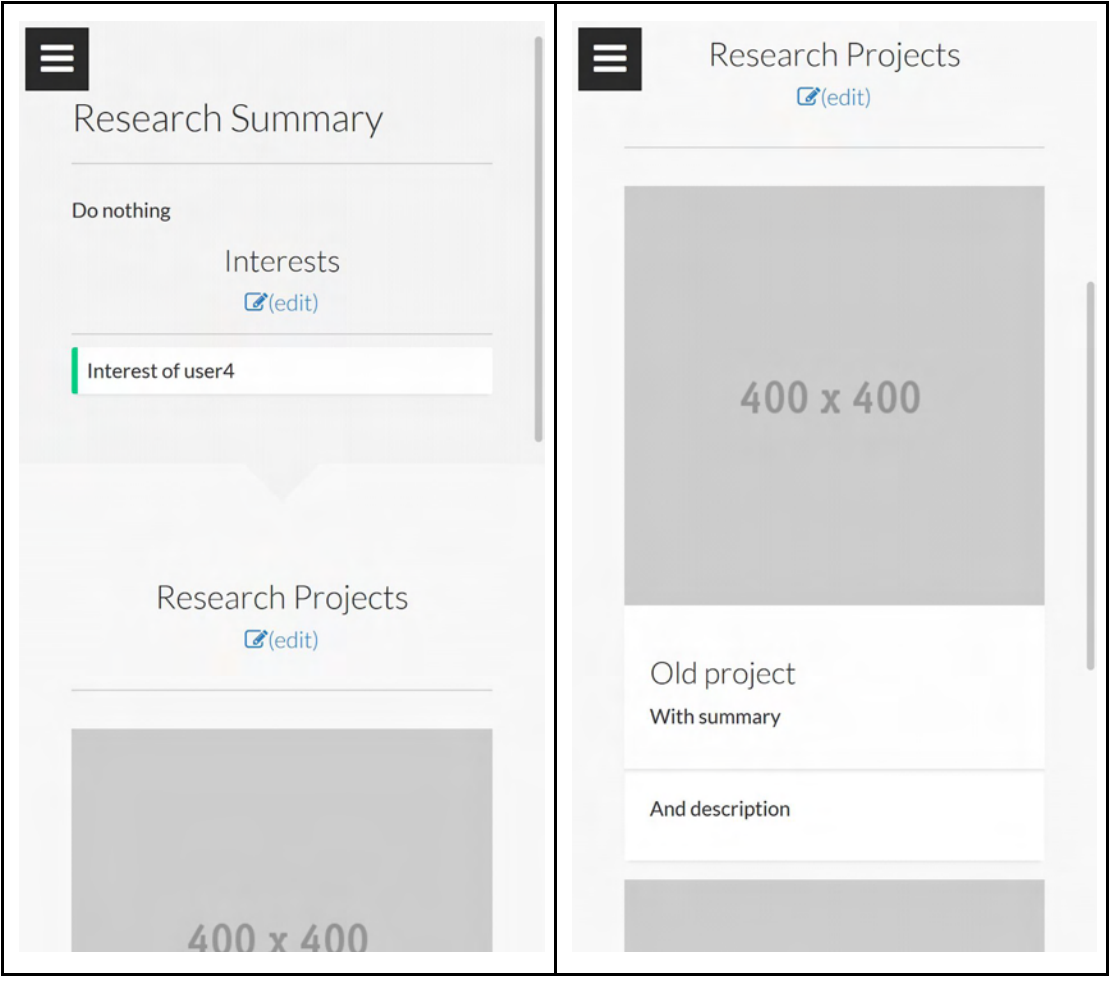

#### 5. Publications section

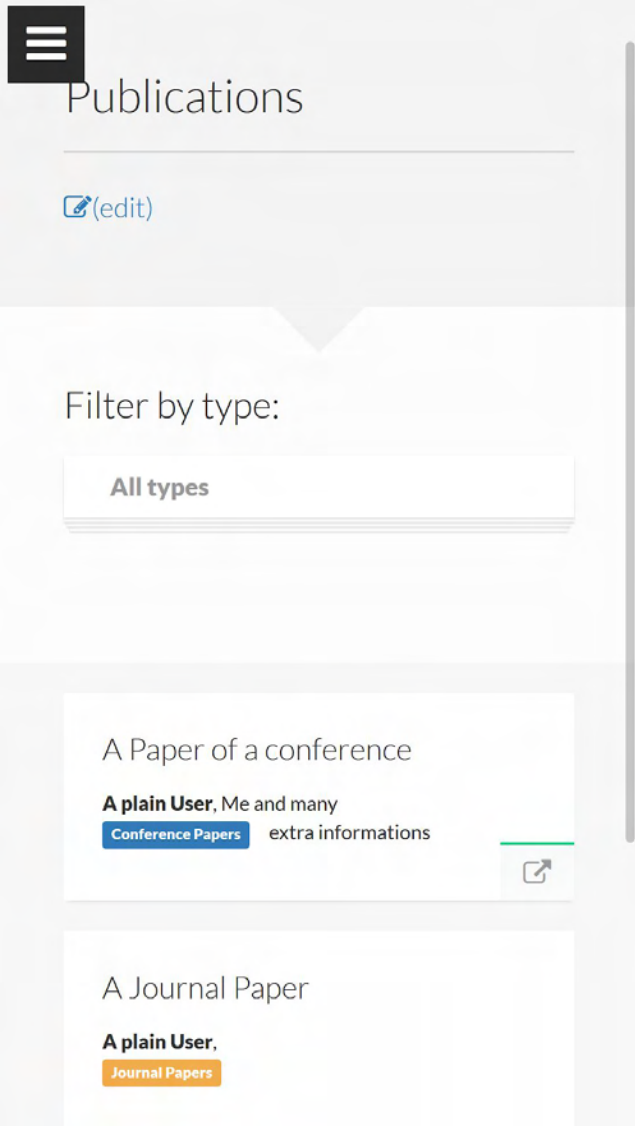

## 6. Teaching section

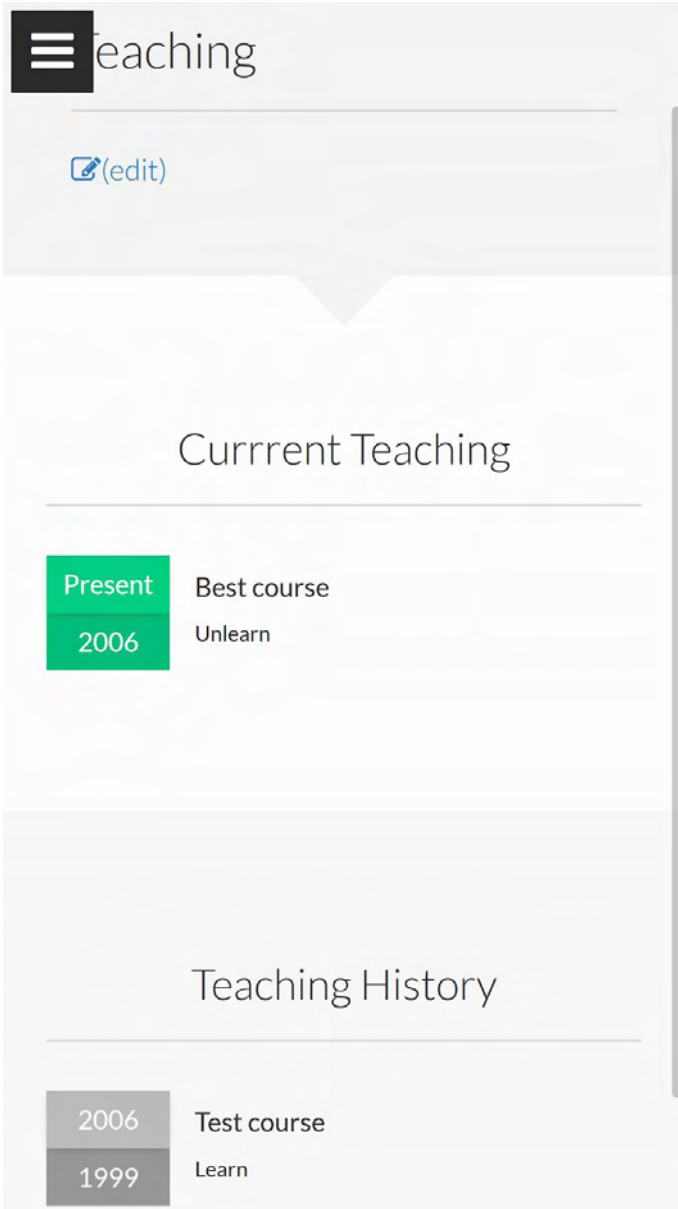

## <span id="page-15-0"></span>**The Ruby on Rails framework**

### <span id="page-15-1"></span>**Overview**

Ruby on Rails, or Rails, is a server-side web application framework written in Ruby under the MIT License. Rails is a model–view–controller (MVC) framework, providing default structures for a database, a web service, and web pages. It encourages and facilitates the use of web standards such as JSON or XML for data transfer, and HTML, CSS and JavaScript for display and user interfacing. In addition to MVC, Rails emphasizes the use of other well-known software engineering patterns and paradigms, including convention over configuration (CoC), don't repeat yourself (DRY), and the active record pattern.

## <span id="page-15-2"></span>MVC

Model–view–controller (MVC) is an architectural pattern commonly used for developing user interfaces that divides an application into three interconnected parts. This is done to separate internal representations of information from the ways information is presented to and accepted from the user. The MVC design pattern decouples these major components allowing for efficient code reuse and parallel development.

### <span id="page-15-3"></span>Database

All the dynamic data of the app are stored in a database. For the DANA Lab Web Portal we chose to use the SQLite database. The SQLite is a server-less relation database with small memory footprint and cpu demands. It is one of the best choices for applications with little amount of data. All the data are stored in a single file that is loaded to the main memory upon application's startup.

The Rails framework have its own API for reading and writing from the database. The developer is using the API, which is database agnostic and is simple object manipulation.

### <span id="page-15-4"></span>Scheme

The scheme of the database is also managed by the Rails framework. The developer runs some special commands and the framework generates the SQL code to create the database tables and the relations between them. Our application's scheme is this:

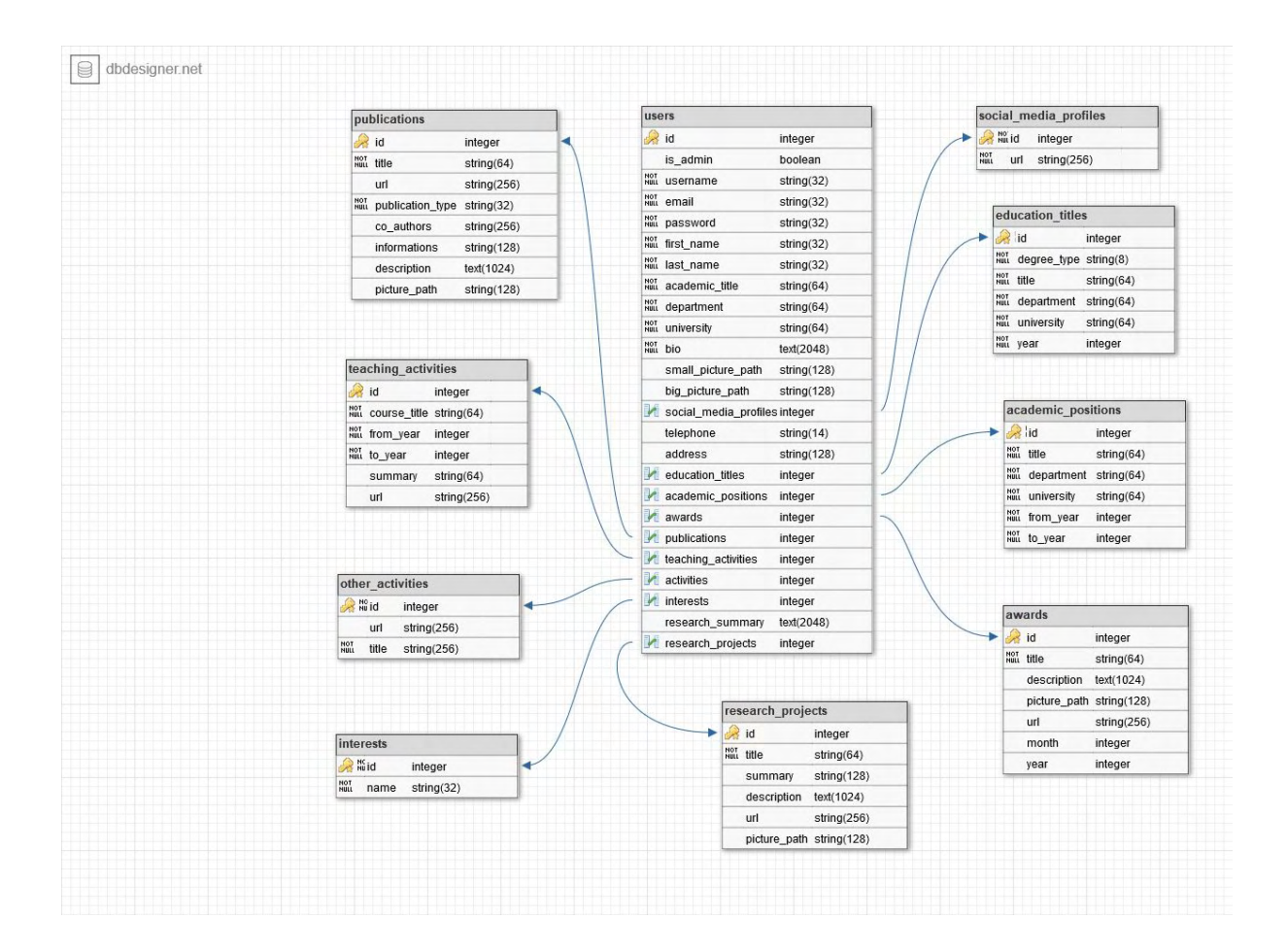

### <span id="page-16-0"></span>Initial data

Because the registration of new users is done only from the admins, the application should have a pre-registered user with "admin rights". The framework also has the feature of having some saved data before the application run for the first time. This is done in a special file called seeds.rb

## <span id="page-16-1"></span>Front-end assets and libraries used

### <span id="page-16-2"></span>jQuery

jQuery is a cross-platform JavaScript library designed to simplify the client-side scripting of HTML. It is free, open-source software using the permissive MIT License. Web analysis indicates that it is the most widely deployed JavaScript library by a large margin. jQuery's syntax is designed to make it easier to navigate a document, select DOM elements, create animations, handle events, and develop Ajax applications.

### <span id="page-16-3"></span>jQuery plugins

jQuery also provides capabilities for developers to create plug-ins on top of the JavaScript library. This enables developers to create abstractions for low-level interaction and animation, advanced effects and high-level, themeable widgets. The modular approach to the jQuery library allows the creation of powerful dynamic web pages and Web applications.

#### <span id="page-17-0"></span>**Bootstrap**

Bootstrap is a free and open-source front-end library for designing websites and web applications. It contains HTML- and CSS-based design templates for typography, forms, buttons, navigation and other interface components, as well as optional JavaScript extensions. Unlike many web frameworks, it concerns itself with front-end development only. Bootstrap is the second most-starred project on GitHub, with more than 121,000 stars.

#### <span id="page-17-1"></span>Font-awesome

Font Awesome is a full suite of 628 pictographic icons for easy scalable vector graphics on websites.

### <span id="page-17-2"></span>The MVC in Rails

#### <span id="page-17-3"></span>Models

Active Record is the M in MVC - the model - which is the layer of the system responsible for representing business data and logic. Active Record facilitates the creation and use of business objects whose data requires persistent storage to a database. It is an implementation of the Active Record pattern which itself is a description of an Object Relational Mapping system. Active Model is a library containing various modules used in developing classes that need some features present on Active Record.

### <span id="page-17-4"></span>**Controllers**

Action Controller is the C in MVC. After the router has determined which controller to use for a request, the controller is responsible for making sense of the request and producing the appropriate output. Luckily, Action Controller does most of the groundwork for you and uses smart conventions to make this as straightforward as possible. For most conventional RESTful applications, the controller will receive the request (this is invisible to you as the developer), fetch or save data from a model and use a view to create HTML output. A controller can thus be thought of as a middleman between models and views. It makes the model data available to the view so it can display that data to the user, and it saves or updates user data to the model.

#### <span id="page-17-5"></span>Views

Interaction between Controller and Model in the Model-View-Controller triangle starts and ends in View. The Controller is responsible for orchestrating the whole process of handling a request in Rails, though it normally hands off any heavy code to the Model. But then, when it's time to send a response back to the user, the Controller hands things off to the View. In

broad strokes, this involves deciding what should be sent as the response and calling an appropriate method to create that response. If the response is a full-blown view, Rails also does some extra work to wrap the view in a layout and possibly to pull in partial views.

# <span id="page-18-0"></span>**Future additions**

The application is in an early stage and there are a lot of features that may be added, some of them are:

- Description of fields and data validation on "edit page"
- Invitation of new users to portal through email
- Forget password mechanism
- Microblogging
- In-app messages (and live chat maybe)
- Social network features follow users to take notifications

## <span id="page-19-0"></span>**References**

- 1. [ruby-doc.org](http://ruby-doc.org/)
- 2. [Ruby on Rails Guides](http://guides.rubyonrails.org/index.html)
- 3. [Bootstrap documentation](https://getbootstrap.com/docs/4.0/getting-started/introduction/)
- 4. [jQuery API](http://api.jquery.com/)
- 5. [MVC wikipedia page](https://en.wikipedia.org/wiki/Model%E2%80%93view%E2%80%93controller)
- 6. [Font awesome](https://fontawesome.com/)
- 7. [Codeacademy.com](https://www.codecademy.com/)